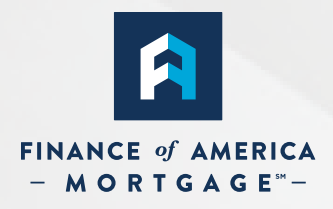

# SimplEclose

# Borrower User Guide

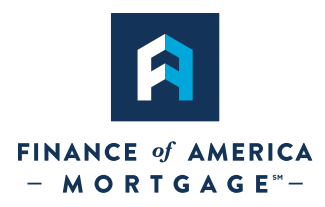

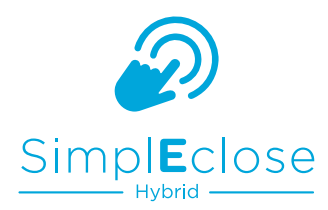

### **How it Works**

SimplEclose allows eligible borrowers to electronically sign their closing documents. Most documents can be signed prior to closing in the comfort of your own home! Remaining documents that require a notary to present will be ink-signed at your closing appointment.

#### **Review**

Prior to closing, you will receive an email invitation from **docmailer.esign@financeofamerica.com** to preview your closing documents.

Each borrower will receive an individual email with a unique link.

To log in, select the **state** of the property you are financing and enter the **last four digits** of your social security number.

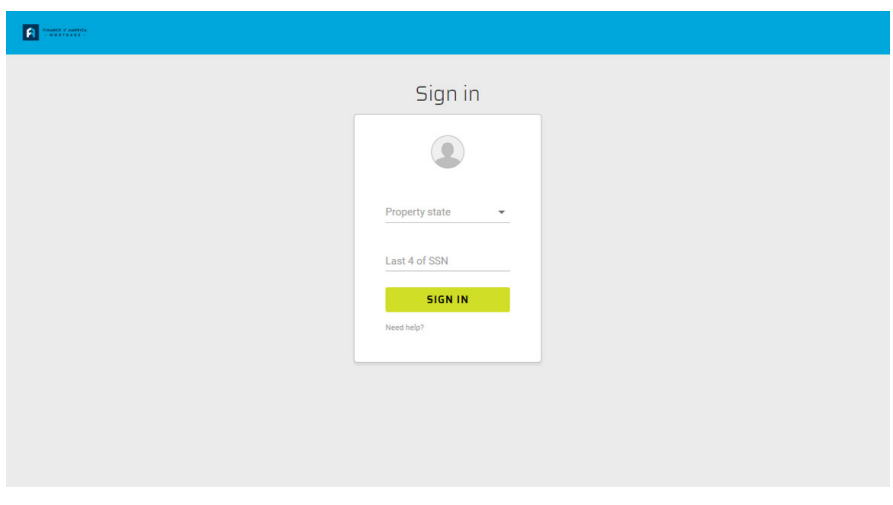

Provide your consent to receive documents and sign electronically, then click continue.

You will now be able to review all of your closing documents in advance of the closing. You will not be able to sign documents until the day of closing. Review each document by selecting it from the menu on the left, or simply scroll down to review them all.

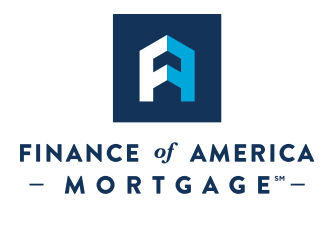

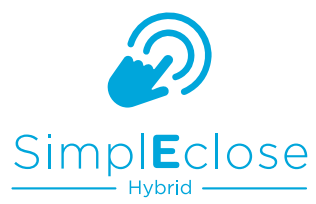

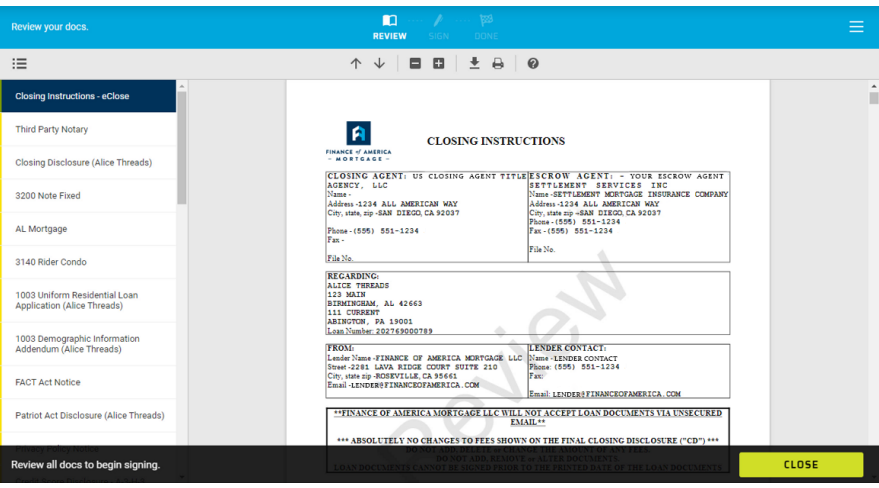

After you have reviewed all documents, you will also have the opportunity to download and save them to your computer. When finished, click Sign Out.

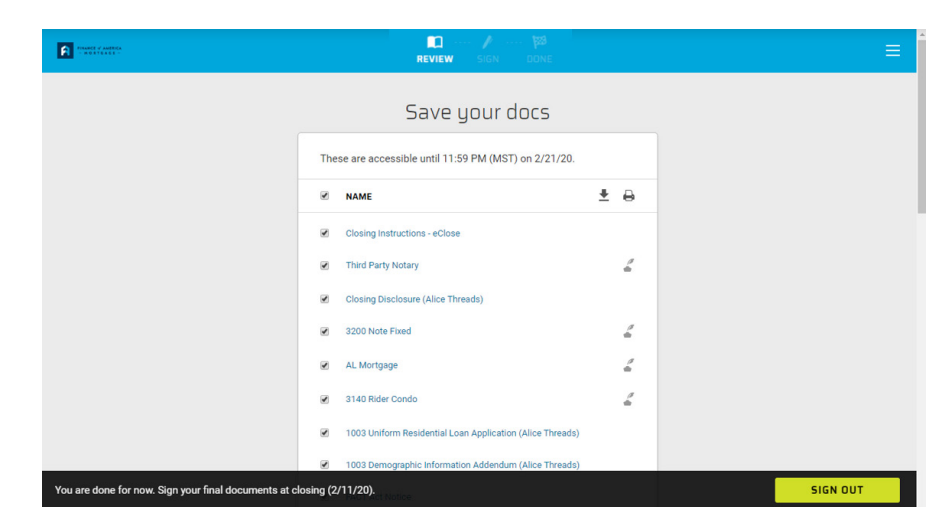

# **eSign Eligible Closing Documents**

On the day of your scheduled closing, you can now electronically sign eligible documents from the comfort and safety of your home prior to your closing appointment.

You will receive an email letting you know it's time to sign. Each borrower will receive an individual email with a unique link.

Keep in mind that documents must be eSigned on the same day as your closing appointment.

To log in, select the **state** of the property you are financing and enter the **last four digits** of your social security number.

If you have already reviewed your documents, click START to begin signing. Follow the on-screen prompts to complete required signatures.

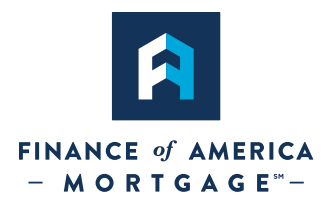

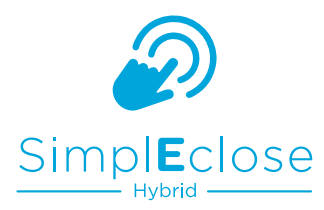

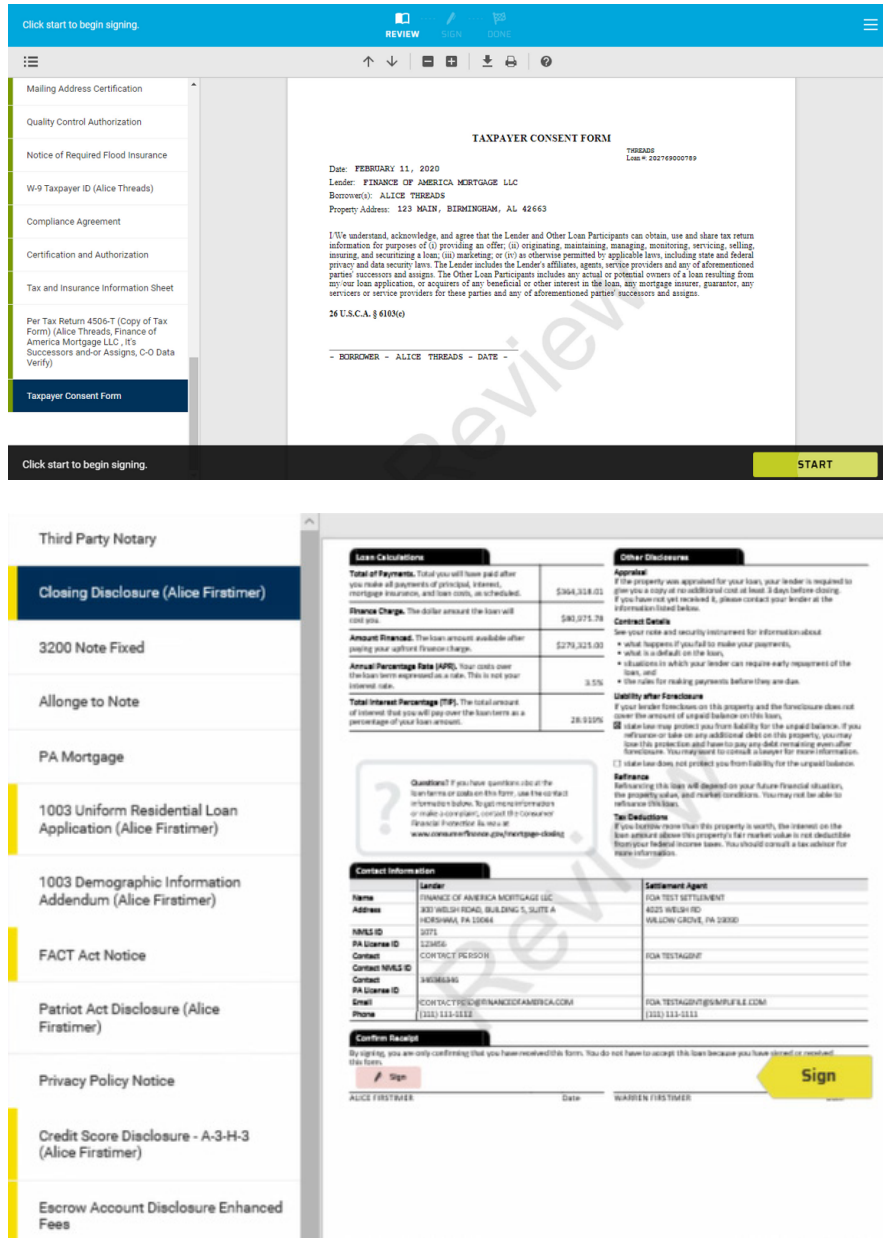

#### When finished, click Sign Out.

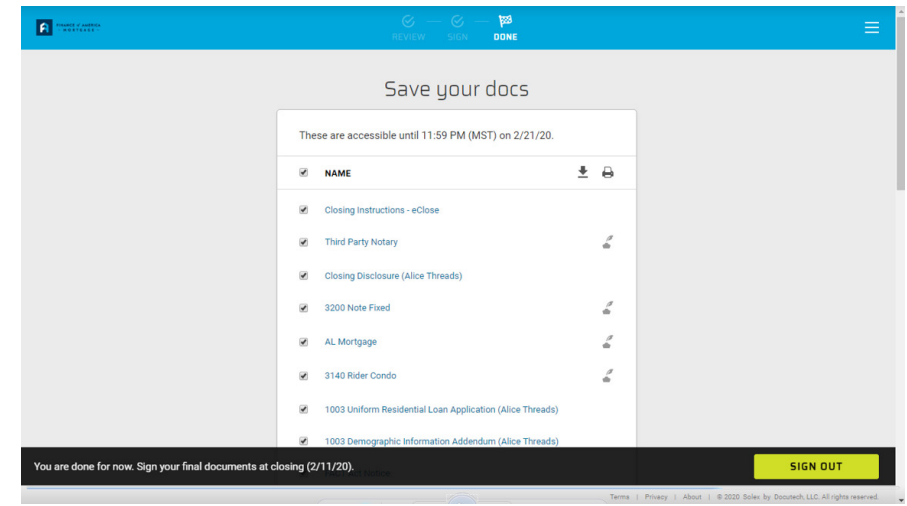

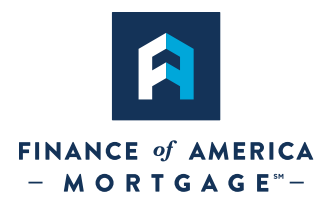

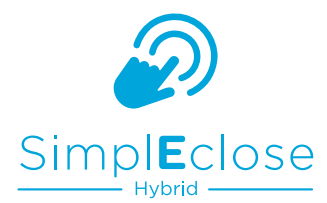

If you are unable to sign prior to your appointment, you will still have an opportunity to eSign these documents at your closing appointment.

# **Ink Sign Documents that Require a Notary at Your Closing Appointment**

At your scheduled closing appointment, your Settlement Agent or Notary will ensure that all documents from step 2 have been eSigned. If any signatures are incomplete, you'll eSign them now.

Some closing documents will still require an ink signature and notary. Your settlement agent will have these documents ready for you to sign at your closing appointment.

This is the final step. Congratulations!

©2020 Finance of America Mortgage LLC is licensed nationwide | Equal Housing Opportunity | NMLS ID #1071 (www.nmlsconsumeraccess.org) | 300 Welsh Road, Building 5, Horsham, PA 19044 | (800) 355-5626 | AZ Mortgage Banker License #0910184 | Licensed by the Department of Business Oversight under the California Residential Mortgage Lending Act | Georgia Residential Mortgage Licensee #15499 | Kansas Licensed Mortgage Company | Licensed by the N.J. Department of Banking and Insurance | Licensed Mortgage Banker -- NYS Banking Department | Rhode Island Licensed Lender | Massachusetts Lender/Broker License MC1071. For licensing information go to: www.nmlsconsumeraccess.org. | Not all documents can be electronically signed through SimplEclose Hybrid. Limitations and restrictions may apply. | This is not a commitment to lend. Prices, guidelines and minimum requirements are subject to change without notice.